Fin:

didigo de 6 dígitos que te envía 4 4 9 9 7 1

> 1  $\mathcal{D}$

 $\Delta$ 5 6 8  $\overline{9}$ 

 $\overline{7}$  $\alpha$  $\cap$ <sub>Sig</sub>

 $\overline{z}$ 

## **WALLAME**  La aplicación que permite crear y ver imágenes de realidad aumentada en muros y paredes. Instala la aplicación y pasa las pantallas del tutorial de inicio hasta que puedas ver el botón "Comienza Inscríbete mediante número de teléfono o facebook, y añade el código Puedes ver los walls cor**u**partidos contigo<br>y aquellos publicos que te enviarán a tu teléfono vía ¡Comie za! mensaje. Elige un alias, un nombre que te Υ identifique en la aplicación y que será el que verán los alumnos.

Pulsa el botón "+" del menú inferior de la pantalla principal para crear un Wallame.

 $\hat{\sigma}$ 

Selecciona una pared reconocible y espera que el visor se ponga verde

iF coge un alias!

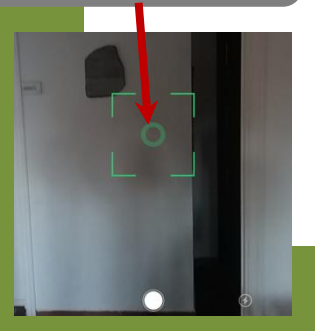

Utiliza el menú inferior para añadir imágenes, dibujos o textos

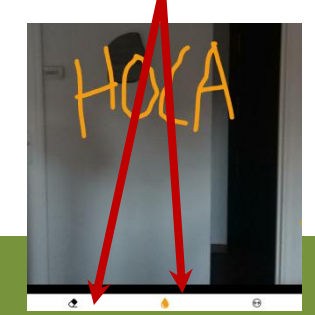

Selecciona quien podrá ver la imagen y pulsa "CONFIRMA"

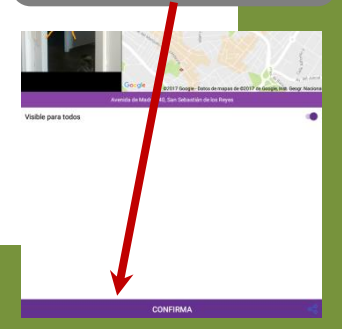

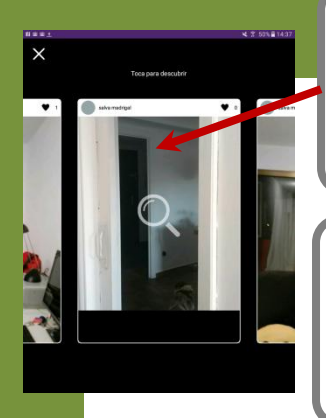

Haz clic en el icono del ojo para buscar los Wallame escondidos. Haz clic en la foto donde quieres buscar el mensaje escondido.

Al replicar la foto aparece la imagen escondida que puede guardarse haciendo clic en el icono de la foto.

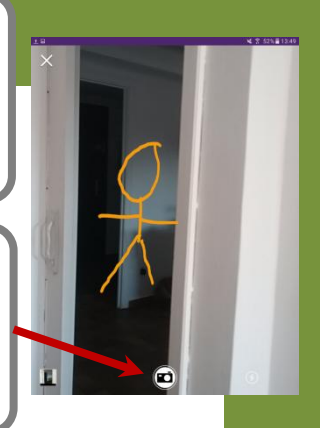

## **RETOS**

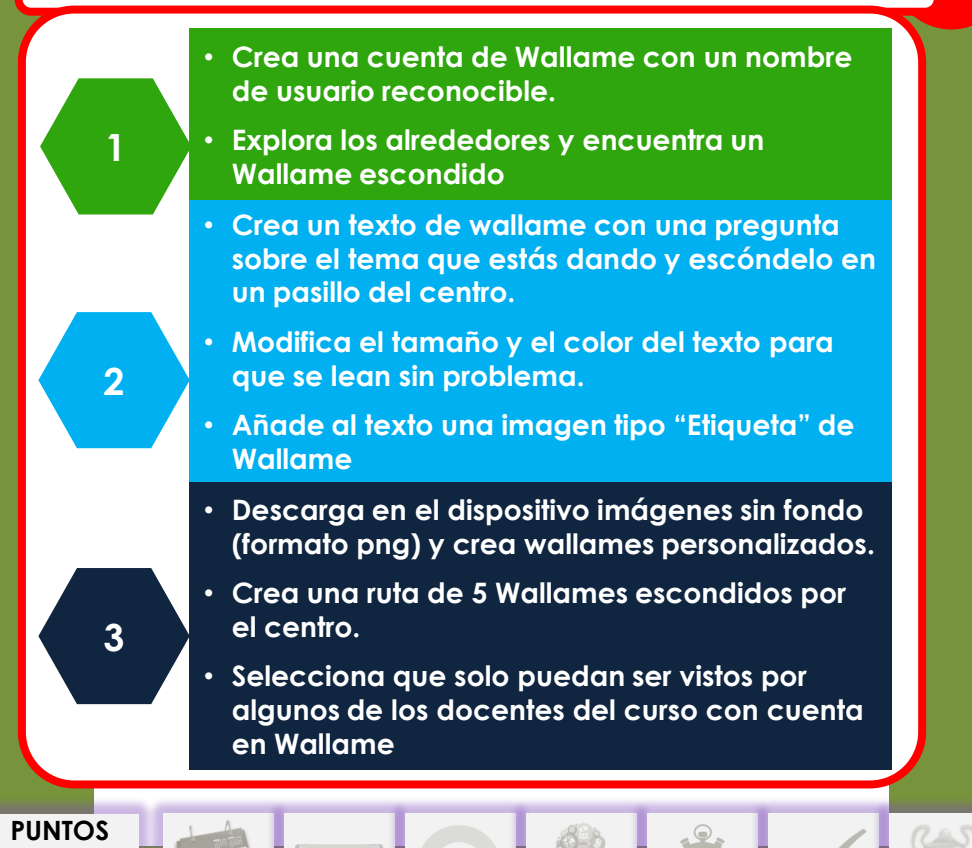